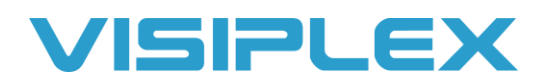

## VS4820 System Operation

The VS4820 paging base station uses programmable events to operate speakers, strobes, LED message boards, pagers, intercoms and more. From the main keyboard you can enter the 3-digit event number to activate equipment, or press F1 to view the list of events to select from.

For live audio to all speakers, the default event number is 200 for All Call Voice. From the main menu, enter 200. The bottom of the screen will show "Activating Voice Paging", then show "Please speak now". From here, you can broadcast live audio to all speakers by holding down the Push-To-Talk (PTT) button on the microphone. On the handset style microphone, the PTT button is the darker gray rubber button on the sides of the handset near the top earpiece. (You do not have to press both, there is one on each side for use with either hand.) When you are done talking, press the Escape key to end the call.

To activate a pre-recorded message or tone, the default event number is 300. When triggered, the screen will show "Level" and "Tone/Bell". You can press the F1 and F2 keys to change what volume and what tone or message you trigger. For a list of available built-in audio files, see the "Built-In Audio Files" section under audio samples section on our website. [\(https://www.visiplex.com/audio-samples/\)](https://www.visiplex.com/audio-samples/). Press enter to send and have the speakers play the message.

To send a message to the signboards, the default event is 400. Once entered, you can type the message and press enter to send it to the signboards. To clear the signboards, the default event is #499.

For two-way communication with intercom units, the default events are #501 and up. The intercom event number will match the station ID shown on the label on the back of the intercom units. Enter the number of the intercom you wish to call, and wait for the intercom to answer the call by pressing the Call button. From here, use the PTT button to speak with that intercom station. You will need to hold down the call button on the intercom when speaking back to the base. Press the escape key to end the call from the base, or the Cancel key on the intercom.

To activate strobes, you'll have to create an event that activates them as needed. Event 600 will be the default to test them. You can press F1 and F2 to change the color and pattern and enter to send. When programming a beacon light event, you can change the color, pattern, mode, brightness, and timeout for the lights.

Events can be programmed or modified in the Setup menu on the VS4820. Press F9 to enter the setup menu, and enter the password. The default password is PASSWORD. Select option 01-Add/Edit Event, and enter the event number you wish to add or edit. For additional help with this, please see the full manual on our site here: [https://www.visiplex.com/docs/VS4820\\_User\\_Manual.pdf](https://www.visiplex.com/docs/VS4820_User_Manual.pdf)

Events that have "Auto" set to Yes will activate automatically with the settings in the event programming when triggered. If Auto is set to No, then you can change some options before pressing enter to send the message. If an event needs to be triggered automatically when a button is pressed, or when activated from another source, then the event must have Auto set to Yes.